# **SIEMENS D**

# **CM EIB/KNX 6BK1700-0BA00-0AA2**

# As at: Nov 2010

## **Product and functional description**

CM EIB/KNX is a communication module (CM) for connecting the LOGO! to the *EIB*. It is implemented as a slave module for the logic module LOGO! (12/24 or

 $\epsilon$ 

115/240 volt). The CM EIB/KNX is a bus device on the *EIB* and enables the LOGO! to communicate with other *EIB* devices through the exchange of *EIB* data points.<br>It transfers *EIB* data points to the LOGO! and LOGO! functions to the *EIB.*<br>CM EIB/KNX makes the current states of the configured *EIB* data to the LOGO! so that it is able to link them with its logic functions and timing elements. The *EIB* data points can thus also be linked with those of the local

LOGO! inputs and outputs. The CM EIB/KNX then transfers each change in the status of the output signals on the *EIB*. status of the output signals on the *EIB.*<br>The combination of the LOGOI and CM EIB/KNX provides the user with a<br>distributed controller functionality for the *EIB* with the possibility of carrying out<br>settings or modifying

# **Application programs**

See Siemens product database from version J onwards https://www.hqs.sbt.siemens.com/Lowvoltage/gamma\_product\_data/data/search \_find\_en.htm?te1=6BK1

#### $\overline{a}$ http://www.automation.sie

controller/en/logic-module-logo/Pages/Default.aspx

## **Technical data**

# **Power supply**

- Supply voltage: 24 V AC / 24 V DC
- x Permitted range: -15% ... +10% / -15% ... +20%
- x Power consumption from power supply: max. 70 mA / 30 mA
- Power consumption via bus: 5 mA
- **EIB** data transmission rate: 9600 baud
- **Operating elements**

### x EIB/KNX programming button (A9)

 $\bullet$  Bus slide switch  $(42)$ 

## **Display elements**

 $\bullet$  "RUNSTOP" LED: Communication with the LOGO! (A3)<br> $\bullet$  "RUNSTOP" LED bus state (A4)

x "BUS" LED: EIB bus state (A4)

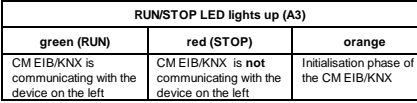

# **BUS LED lights up (A4)**

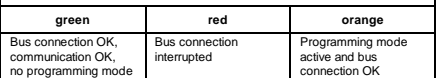

# **Connections**

x LOGO! interface, standard extension interface for LOGO! 12/24 V and 115/240 V

- *EIB* bus connection (TP 256)
- Power supply
- Virtual digital inputs (I): max. 16
- $\bullet$  Virtual digital outputs (Q): max. 12
- x Virtual analog inputs (AI): max. 8
- x Virtual analog outputs (AA): max. 8
- x Max. group addresses: 64
- x Max. associations: 64

# **Mechanical data**

- Housing: plasti-
- 
- Weight: approx. 107 g<br>● Dimensions (WxHxD): 36 (2 modules) x 90 x 55 mm
- x Installation: DIN rail 35 mm or wall-mounted

#### **Electrical safety**

- Type of protection (in accordance with EN 60529): IP20
- $\bullet$  Interference suppression EN 55011 (limit value class B)
	- Certification:

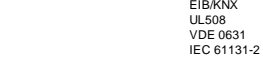

• Overvoltage protection: Slow-blowing fuse 80 mA (recommended)

# **EMC requirements**  Complies with EN 61000-6-1 and EN 61000-6-2

# **Environmental conditions**

- x Climatic withstand capability: EN 50090-2-2
- Ambient operating conditions: 0°C to +55°C<br>Natural convection
- x Storage and transport temperature: -40°C to +70°C
- x Rel. humidity (not condensing): 95 % at +25°C
- Approval: FM

**CE mark**<br>In accordance with the EMC guideline (residential and functional buildings), low<br>voltage guideline

### **Location of the connection and operating elements**  A1 A7 A9  $\Delta$ 2  $\mathfrak{L}$ .<br>CM EIB/KNX **192 FEEL**E  $A$ 3 A4 **MENS** A5 EZRHER  $\begin{array}{c}\n\bullet & \bullet & \bullet & \bullet \\
\bullet & \bullet & \bullet & \bullet \\
\bullet & \bullet & \bullet & \bullet\n\end{array}$  $\bullet\bullet\bullet\bullet$ A8  $\mathbf{A}$ Figure 1*: Location of the connection and operating elements* A6

- A1 Power supply<br>A2 Bus slide swit
- A2 Bus slide switch. Interface to the LOGO! A3 LED for indicating operating state
- A4 LED for status display of EIB/KNX<br>A5 Labelling field for physical address
- A5 Labelling field for physical address A6 *EIB* bus connection
- 
- A7 Extension interface to the LOGO<br>A8 Mechanical coding pins
- A8 Mechanical coding pins<br>
A9 Programming button " $\downarrow$ "

### **Installation notes**

- x General guidelines The following guidelines must be observed when installing and wiring the CM EIB/KNX:
	- ure that you follow all the valid and binding norms when wiring the CM EIB/KNX. Observe the corresponding national and regional<br>regulations during the installation and operation of the devices. Ask<br>the local authorities about any norms and regulations that need to be<br>followed in your parti

Figure 4: *Wiring of the CM EIB/KNX* 

CM EIB/KNX...with AC supply

80 mAT

 $\frac{1+1}{2000000}$ 

 $+1$ 

CMEIB/KNX

**60 BUNSTOP ICI BUS** 

 $OQ^{\text{OO}}_{\text{max}}$ 

000000

+ -  $(2 \times 2 \times 0.8 \text{ mm}^3)$ 

ब्जि

- 28  $\overline{\phantom{a}}$ 

Ĥ

 $\equiv$ 

Only the red-black core pair is used, the white-yellow core pair is not connected.

1. Bus voltage and supply voltage must be present.<br>
2. Connect the PC to the seinal EIB interface.<br>
3. Start ETS, using ETS2 version 1.2.<br>
4. Configure the application program in ETS2, V 1.2.<br>
5. The application program is

8. If the LED is extinguished, the programming of the physical address has<br>finished. You can now mark the physical address on the device. Composition<br>of the physical address: Area / Line / Device XX / XX / XXX<br>of the physi operation. 10. If several CM EIB/KNX are installed in an EIB system, steps 1 to 9 must be repeated for each CM EIB/KNX. 11. Any further details about EIB commissioning can be found in the

If there is a power failure of the LOGOI or a disruption in the communication to the<br>LOGO! master or to the communication partner on the left-hand side, the outputs<br>are set to 0. The RUN/STOP LED lights up red after a seco

**Short circuit on the bus or bus interruption**<br>The behaviour can be parameterised in the LOGO! configuration window. After 5<br>sec., the red LED is set.

us recovery<br>he behaviour can be parameterised in the LOGO! configuration window.

The CM EIB/KNX takes over the communication between the LOGO! and *EIB*  and makes communication available via EIB inputs/outputs.

**EIB inputs/outputs**<br>The application of the CM EIB/KNX fills the complete Logo process image i.e.<br>inputs or outputs which are not occupied on the LOGO! can be occupied via the<br>EIB.

**LOGO! voltage recovery**  LOGO! starts up again, CM EIB/KNX sends the parameterised states. **CM EIB/KNX voltage failure**  All the inputs of the LOGO! master on the *EIB* are set to 0 by the LOGO! master. **CM EIB/KNX voltage recovery**  All the outputs of the LOGO! master on the *EIB* are updated. The inputs are read by the *EIB* depending on the parameterisation.

Chatter Wave Automation sitemens com/morms/programmable-logic-<br>controller/en/logic-module-logo/Pages/Default.aspx)<br>6. Click on "Program Physical Address" in ETS.<br>7. Press the button of the CM EIB/KNX to switch the CM EIB/K

**The button "Prog ↓" should not be pressed too firmly.**<br>If the bus connection is OK, the LED lights up green.<br>In programming mode, the LED lights up orange.

corresponding documentation. **Behaviour on communication failure LOGO! voltage failure** 

**Bus recovery** 

**Available functions** 

The connection is carried out via the two-pole screw terminal (+ and -).

**Connecting the bus cable** 

ज्जि

• 2-pole screw terminal  $(0.5 - 2.5 \text{ mm}^2)$ Max. torque: 0.5 Nm

CM EIB/KNX...with DC supply

80 mAT

 $\frac{1+1}{0000000}$ 

**THE** 

CMEIB/KNX

**M** privetop

 $\overline{\phantom{a}}$ 

**OOOOO** 000000

 $\frac{1}{2}$ 

+ -  $(2 \times 2 \times 0.8 \text{ mm}^2)$  EIB

**DO** BUS

₫

'n

'n

EIB

Bus cable to be used:<br>YCYM or J-Y(ST)Y (2 x 2 x 0.8 mm<sup>2</sup>)

**Commissioning the CM EIB/KNX** 

- Make sure that the device is de-energised.
- Only use approved bus cables.
- 
- The EIB bus cable may also be laid in parallel to other cables. - CM EIB/KNX must always be installed as the last module on the right-hand side of the LOGO! as no further interface modules may be connected to the CM EIB/KNX.
- The CM EIB/KNX must have its own power supply (24 V).
	- Observe the notes regarding assembly and dismantling in the LOGO manual.

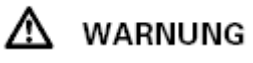

The insertion and withdrawal of the extension modules may only take place in the de-energised state.

- The device may only be installed and commissioned by an authorised
- electrician. x The relevant safety and accident regulations must be noted.
- The mains voltage may only be connected once the device has been fully
- assembled. ● Electrical separation must be ensured between the bus cable and supply voltage.

### **Installation and wiring**

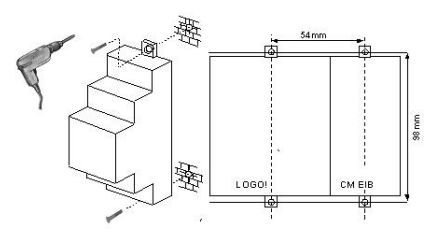

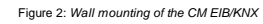

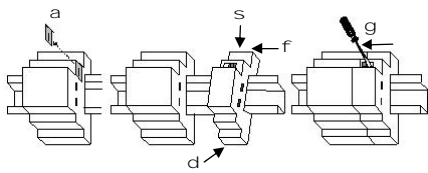

# Figure 3: *DIN rail mounting of the CM EIB/KNX*

- 
- 
- 
- 1. Remove the cover of the extension interface<br>
2. Suspend the extension module from the top in the DIN rail<br>
3. Swivel the extension module backwards until it audibly clicks in place<br>
4. Press the LOGOI and extension modu

#### **NOTE**

- x To protect the CM EIB/KNX adequately against non-permissible contact with live parts, the country-specific norms must be complied with.
- CM EIB/KNX is a totally insulated device.<br>A protective conductor terminal is not necessary.
- 

**Connecting the power supply**  The CM EIB/KNX has been designed as a slave module for the LOGO! controller and must be supplied with a mains voltage of 12/24 V AC/DC.

- 2-pole screw terminal  $(0.5 2.5 \text{ mm}^2)$
- with Max. torque: 0.5 Nm
- Protection with 80 mA/slow-blowing fuse (recommended).